## **Indian Military Service during the World Wars**

#### A. Description of Course:

Native Americans have fought in every US conflict since before the nation even existed. In recent years, with movies like *Windtalkers* (2002), interest in Indian service in the US military has grown dramatically. This class broadens out the focus to both WWI and WWII encompassing dramatic changes in the ability of Indians to practice cultural traditions and ceremonies. This class uses selections of Diane Camurat's *The American Indian in the Great War: Real and Imagined* and Thomas Britten's *American Indians in World War I: At War and At Home*. This will be compared in detail with primary documents and You Tube interviews with WWII veterans.

#### B. Purpose/Intended Goals:

1. Examine diverse influence of Indians in the military during the World Wars.

2. Identify the changes in policy and conditions for Indian servicemen and women.

3. Use digital tools to represent history in new and powerful ways.

C. Student Product: Students will select a WWI and WWII veteran and map out their war stories in Google Earth. They will embed multimedia elements (photos, audio recordings, and links to videos) and write short descriptions of the role each individual played. These will be posted up to Google Earth Wiki designed for the class so that by the end of the class, each student will be able to download the entire database as a record of the stories of Indian soldiers.

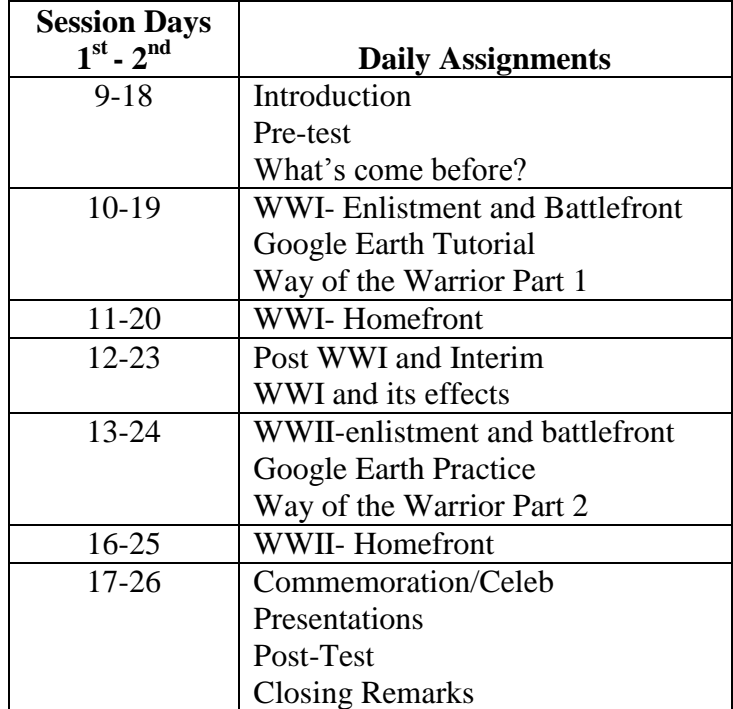

# **Final Project Neo-Geo Google Earth Biography**

Google Earth has amazing potential for representing historical information in spatial context that is strengthened by the ability to link multi-media materials. Students will trace the travel of a particular Indian service man or woman during either WWI or WWII. Along the path, students will research and embed text, images, links to videos, and sound clips to help tell the story of their particular soldier. This file will be posted into a shared wiki page on Google Earth so all students can view the stories marked on the Earth together.

- 1. Select a veteran from the following list.
- 2. Research the biographic details and service record of the vet.
- 3. Create and share a Google Earth kml document representing the service record of the vet with embedded documents.
- 4. Present a short description (5-10 minutes) of the service record of the vet to the class.

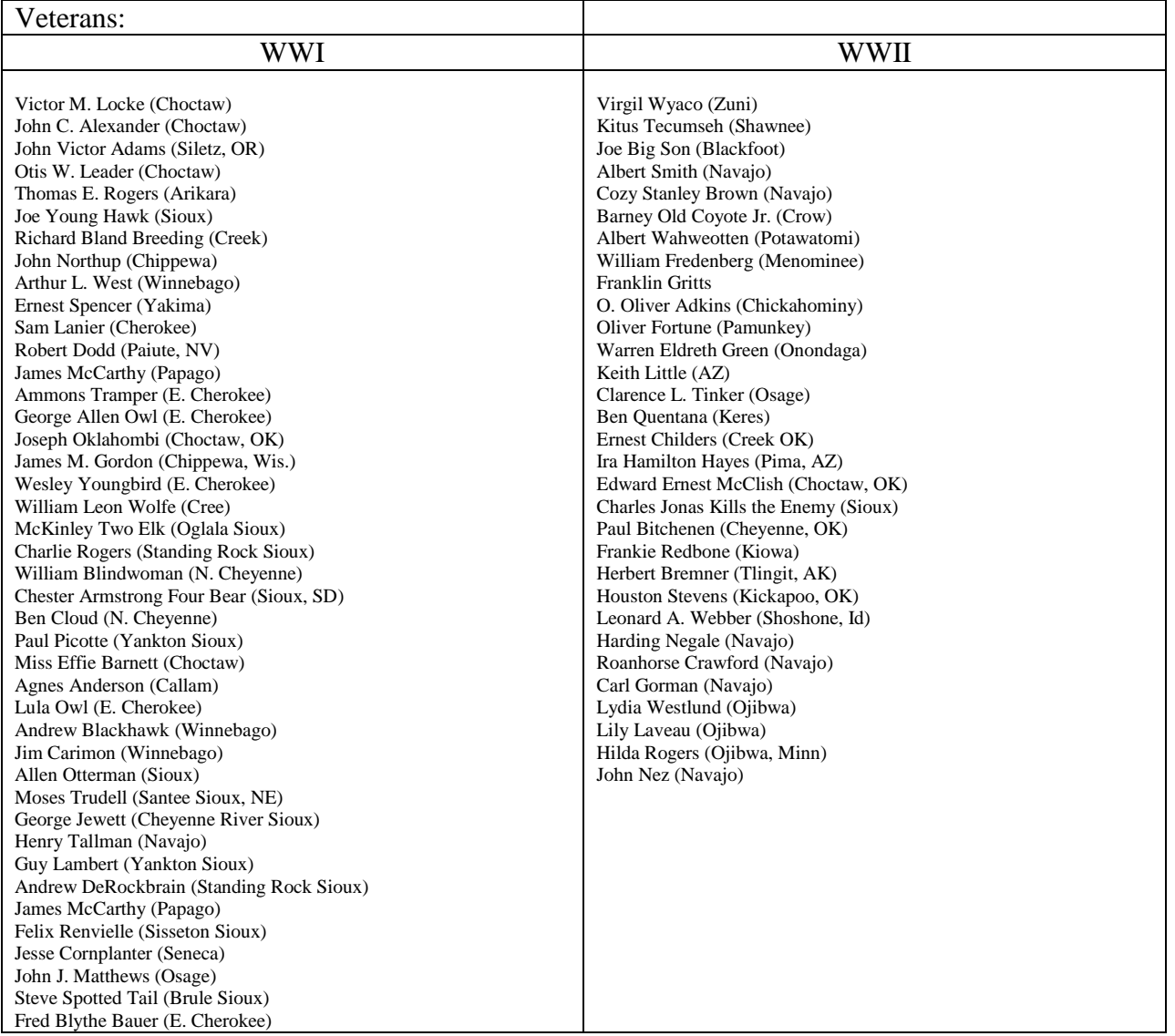

## Google Earth Practice 1

- 1. Search for location of your birth using the left-side panel
	-
	- $\circ$  Using Placemarker put a on the spot.
	- o Change color to Purple.
	- o Label as "[Last Name] Birthplace [Date]"

 $\Delta$ +

- o Create a New Folder under My Places called "GHA-[Last name]"
- o Move the place to the new folder. In the Places menu, the location will be under Temporary Places.
- 2. Find a Road nearby

Create a path  $\left| \frac{3}{\sqrt{2}} \right|$  for 10 miles of the road. Change the altitude to 400 M "Relative to ground" Change color to Purple, 3.0 wide, Opacity 50% Label "[Name of Road]" Save in the new folder

3. Toggle Layers to show County

Create a polygon  $\sigma^*$  for the county. Change line color to Red, 3.0 width. Change area color to green, Opacity 50% Label "[Name of County]" Save in the new folder

- 4. Post to Class' My Maps
	- Right click on the new folder, select "Save Place as" Save to computer as "[Last Name]-GE1".kmz Go to maps.google.com login using

ID: [GHAIndianHist2012@gmail.com](mailto:GHAIndianHist2012@gmail.com)

Password: BezonGHA2012

Post your kmz

# Google Earth Practice 2

- 1. Find-Mark-Label Birthplace of selected Vet
- 2. Find tribe's (or nearest) Reservation and mark with polygon
- 3. Find-Embed-Label Photo of your Vet
- 4. Post to Class' My Maps as "[Last Name]-GE2".kmz